# ESET Server Security for Linux オンラインヘルプ補足資料

#### ■本書について

○ 本資料は、ESET Server Security for Linux (以降、ESSL)のオンラインヘルプの内容を 補完する位置づけの資料です。ESSL を使用する際には、下記オンラインヘルプも併せ て参照ください。

<https://help.eset.com/essl/10.2/ja-JP/>

- 本資料には、ESSL の管理製品である ESET PROTECT on-prem (以降、EPO)の基本的 な機能や用語に関する説明はありません。EPO の基本的な機能や用語については、EPO のマニュアルやオンラインヘルプを参照ください。
- 本資料は、本資料作成時のソフトウェア及びハードウェアの情報に基づき作成されてい ます。ソフトウェアのバージョンアップなどにより、記載内容とソフトウェアに搭載さ れている機能及び名称が異なっている場合があります。また本資料の内容は、改訂など により予告なく変更することがあります。
- 本資料の著作権は、キヤノンマーケティングジャパン株式会社に帰属します。本資料の 一部または全部を無断で複写、複製、改変することはその形態を問わず、禁じます。
- ESET、ESET Server Security for Linux、ESET PROTECT、ESET Management Agent は ESET, spol. s r.o.の商標です。

#### ■注意事項

オンラインヘルプの注意事項を以下に記載します。 オンラインヘルプに記載されている内容と異なる場合、本資料に記載された内容を正と します。

[要件とサポート対象の製品]

○ 日本では以下のオペレーティングシステムがサポートされます。

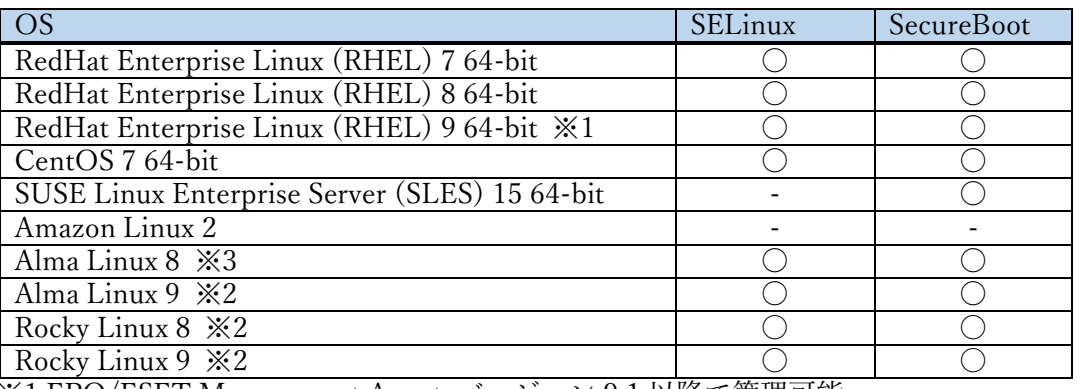

※1 EPO/ESET Management Agent バージョン 9.1 以降で管理可能 ※2 EPO/ESET Management Agent バージョン 10.1 以降で管理可能 ※3 EPO/ESET Management Agent での管理は、未サポート

- 管理コンソールの要件は、以下になります。
	- ・EPO バージョン 9.0 以降
	- ・ESET Management Agent バージョン 9.0 以降
- サポートされている言語は、日本語(日本)になります。

[サービスを購入する方法]

○ サポートへ問い合わせをする場合、「お問い合わせ」に記載のリンクページではなくユ ーザーズサイトの「サポート情報」の欄を参照してください。

改訂日 2024/3/1

# 目次

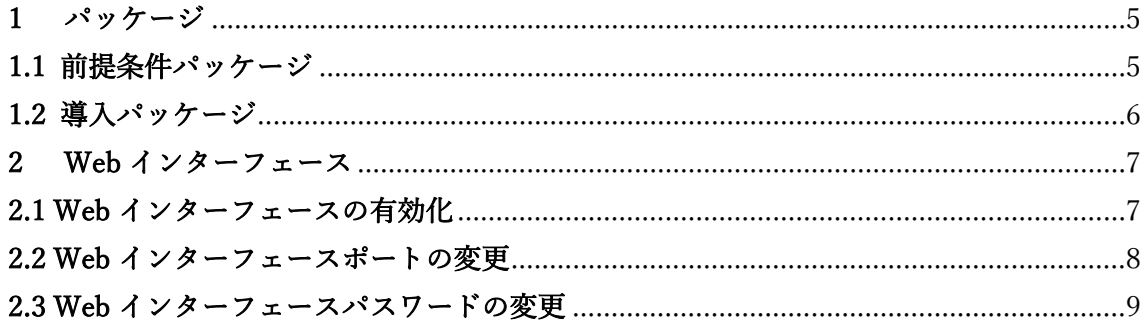

#### <span id="page-4-0"></span>1 パッケージ

インストールについては、オンラインヘルプの「インストール」の項目を参照してくださ い。ここでは、主に導入における前提条件や製品の注意事項、オンラインヘルプに記載のな い補足事項について記載します。

本製品を導入する前に、OS の最新アップデートをインストールしてください。

#### <span id="page-4-1"></span>1.1 前提条件パッケージ

本製品を導入するにあたり前提条件は以下となります。ESSL をインストールする前に 以下パッケージがインストールされていることを確認ください。

また、以下記載のパッケージバージョンは予告なく変更する場合がございます。予めご 了承ください。

当社では以下の kernel で動作検証を実施しております。

- ・kernel 3.10.0-1160/kernel 4.18.0-513/kernel 5.14.0-362 にて実施
- ・AWS kernel の場合、kernel 5.10.201-191 にて実施
- ・SUSE Linux の場合、Kernel 5.14.21-150400 にて実施
- ・glibc 2.17 以降のバージョンが導入されていること
- ・elfutils-libelf-devel が導入されていること

(RHEL8/9, Amazon Linux2, AlmaLinux, Rocky Linux に必要)

```
・libselinux が導入されていること
```
(RHEL, CentOS, Amazon Linux2, AlmaLinux, Rocky Linux に必要。最新パッケージを ご利用ください)

・en\_US.UTF-8 エンコーディングロケール

#### !重要

ELREPO カーネルを使用した Linux ディストリビューションはサポートされていません。

オペレーティングシステム保護プロファイル(OSPP)の RHEL はサポートされていません。

# <span id="page-5-0"></span>1.2 導入パッケージ

ESSL をインストールするコンピューターには「1.1 前提条件パッケージ」に記載され ているパッケージのほかに以下のパッケージも導入されます。

- ・サポート OS 共通で必要とされるパッケージ
	- openssl
	- kernel-devel
	- gcc
	- perl
	- nftables
	- nss-tools(SUSE Linux の場合「mozilla-nss-tools」)
	- sqlite (SUSE Linux の場合「sqlite3」)
- ・上記以外で RHEL, CentOS, Amazon Linux2, AlmaLinux, Rocky Linux に必要とされる パッケージ
	- kernel-headers
- ・上記以外で SUSE Linux に必要とされるパッケージ
	- kernel-default-devel
	- kernel-macros
	- linux-glibc-devel

#### ワンポイント

```
OS リポジトリに接続できる環境で「1.1 導入前提パッケージ」記載のパッケージが事前にインストールされ
ている場合、ESSL インストール時に OS リポジトリより自動的に取得し導入します。
上記記載のパッケージと依存関連パッケージの導入が必要です。
```
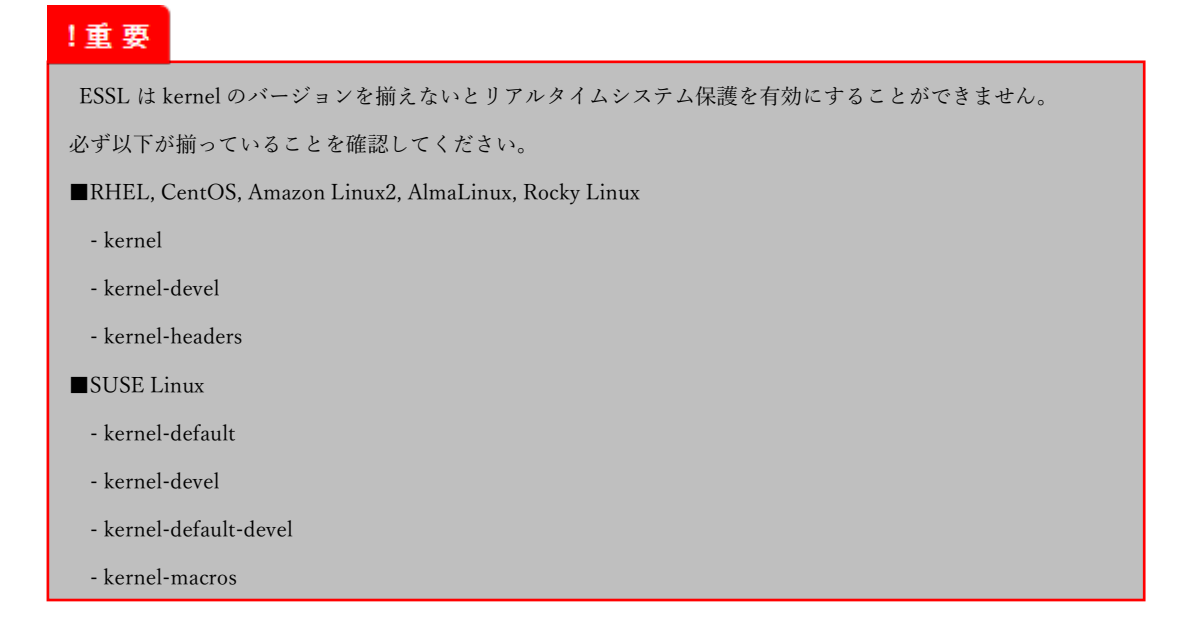

# <span id="page-6-0"></span>2 Web インターフェース

ESSL をインストールすると Web インターフェースが自動で利用可能になりますが、 EPO からのリモートインストールでは Web インターフェースが有効ではありません。

特定のコンピューターで Web インターフェースを有効にする場合やアクセス方法につ いて記載します。

詳しいオプションについてはオンラインヘルプの「コマンドと ESET Server Security for Linux」を参照してください。

# <span id="page-6-1"></span>2.1 Web インターフェースの有効化

Web インターフェースを有効にするにはターミナルウィンドウから次のコマンドを実 行します。

sudo /opt/eset/efs/sbin/setgui -gre

Web インターフェースが有効化され、URL、ユーザー名、パスワードが表示されます。

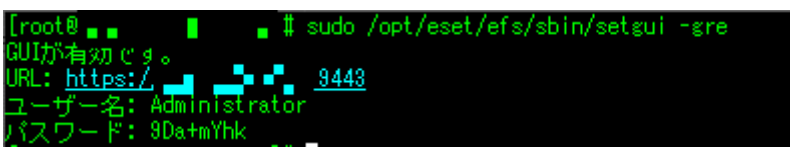

# <span id="page-7-0"></span>2.2 Web インターフェースポートの変更

Web インターフェース既定のポート「9443」を変更する場合は次のコマンドを実行し ます。

sudo /opt/eset/efs/sbin/setgui –i <IP アドレス>:<ポート>

Web インターフェースのポートが変更されます。

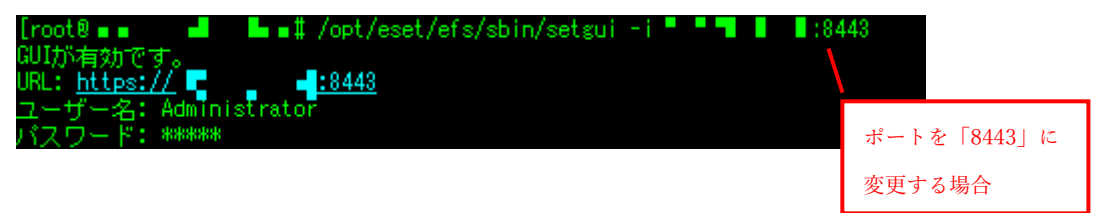

## <span id="page-8-0"></span>2.3 Web インターフェースパスワードの変更

Web インターフェースのログインユーザパスワードの失念や変更したい場合は以下の コマンドを実行することでパスワードを変更することができます。

sudo /opt/eset/efs/sbin/setgui –p "<パスワード>"

ログインユーザのパスワードが変更されます。

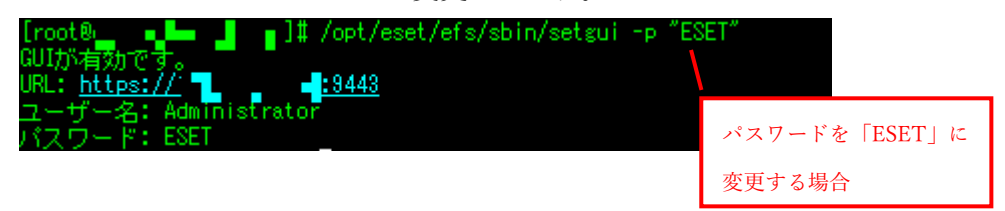

#### ワンポイント

Web インターフェースでもパスワード設定を変更することは可能ですが、以下のパスワードポリシーをすべて 満たす必要があります。コマンドで Web インターフェースのログインパスワードを変更する場合は以下のパ スワードポリシーを満たさなくても設定が可能です。

- ・最小文字数:10文字
- ・小文字 1 文字以上
- ・大文字 1 文字以上
- ・数字 1 文字以上
- ・特殊文字 1 文字衣装